## **Chapter 1: Getting Yourself Ready**

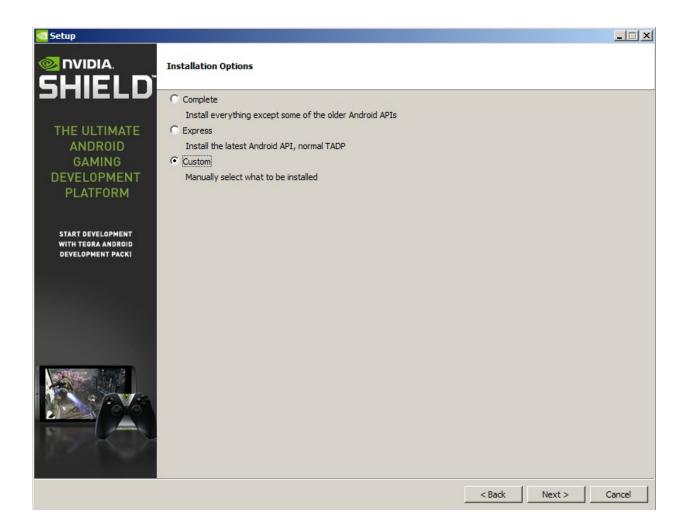

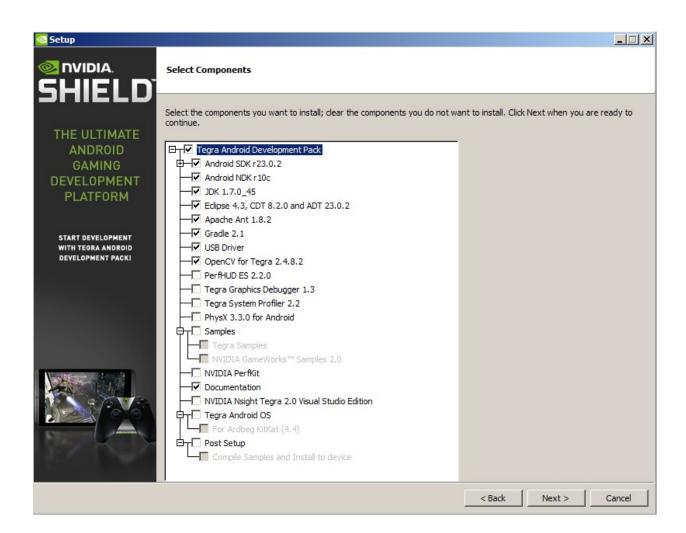

| kages                              |     | ,    |               |  |
|------------------------------------|-----|------|---------------|--|
| Name                               | API | Rev. | Status        |  |
|                                    |     |      |               |  |
|                                    |     |      |               |  |
|                                    |     |      |               |  |
|                                    |     |      |               |  |
|                                    | 19  | 4    | 蒙 Installed   |  |
|                                    | 19  | 6    | Not installed |  |
| 🛛 🖬 ARM EABI v7a System Image      | 19  | 2    | Not installed |  |
| 🗹 💵 Intel x86 Atom System Image    | 19  | 2    | Not installed |  |
| 🛛 🛱 Google APIs (x86 System Image) | 19  | 10   | Not installed |  |
|                                    | 19  | 10   | Not installed |  |
|                                    | 19  | 11   | Not installed |  |
| Sources for Android SDK            | 19  | 2    | Not installed |  |
| - 🗖 🔂 Android 4.3.1 (API 18)       |     |      |               |  |
|                                    | 18  | 3    | 😿 Installed   |  |
|                                    | 18  | 1    | Not installed |  |
|                                    | 18  | 2    | Not installed |  |
| ✓ III Intel x86 Atom System Image  | 18  | 1    | Not installed |  |
|                                    | 18  | 3    | Not installed |  |
| Sources for Android SDK            | 18  | 1    | Not installed |  |
| - Android 4.2.2 (API 17)           |     |      |               |  |
| □ 🛒 SDK Platform                   | 17  | 3    | 😿 Installed   |  |
| Samples for SDK                    | 17  | 1    | Not installed |  |
| ARM EABI v7a System Image          | 17  | 2    | Not installed |  |
| ✓ III Intel x86 Atom System Image  | 17  | 1    | Not installed |  |
| MIPS System Image                  | 17  | 1    | Not installed |  |
| Google APIs                        | 17  | 3    | Not installed |  |

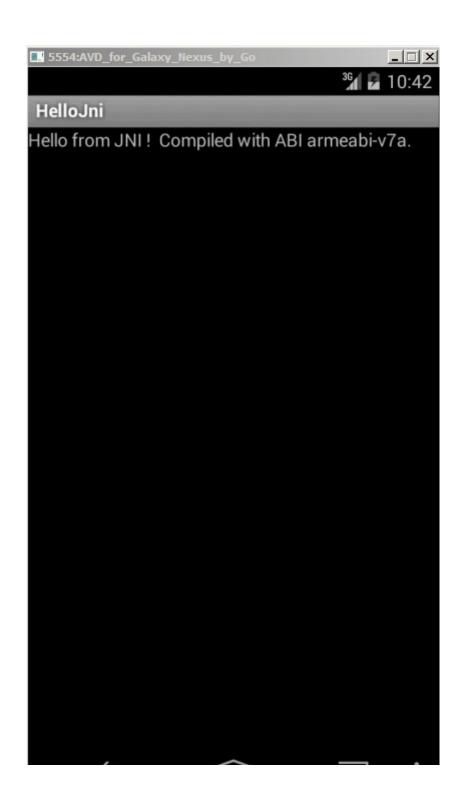

| C:\windows\system32\cmd.exe                                                                                                    | _ 🗆 🗙 |
|----------------------------------------------------------------------------------------------------|-------|
| <pre>C:\C\windows\system32\cmd.exe C:\android\android-ndk-r10d\samples\hello-jni&gt;ndk-build Android NDK: WARNING: APP_PLATFORM android-15 is larger than android:minSdkUersion 3 in ./AndroidManifest.xml [arm64-v8a] Gdbserver : [aarch64-linux-android-4.9] libs/arm64-v8a/gdbserver [arm64-v8a] Gdbserver : [bb/arm64-v8a/gdb.setup [hips64] Gdbserver : [bibs/arm64-v8a/gdbserver [hips64] Gdbserver : [mips64gd1.setup [armeabi-v7a] Gdbserver : [libs/armeabi-v7a/gdbserver [armeabi] Gdbserver : [larm-linux-androideabi-4.6] libs/armeabi/gdbserver [armeabi] Gdbserver : [libs/armeabi/gdb.setup [armeabi] Gdbserver : [libs/armeabi/gdb.setup] [armeabi] Gdbserver : [libs/armeabi/gdb.setup] [armeabi] Gdbserver : [libs/armeabi/gdb.setup]</pre>                                                                                                    |       |
| [X86] Gdbsetup       : libs/x86/gdb.setup         [nips] Gdbsetup       : lips/nips/gdb.setup         [nips] Gdbsetup       : libs/nips/gdb.setup         [arm64-v8a] Install       : libhello-jni.so => libs/arm64-v8a/libhello-jni.so         [x86_64] Install       : libhello-jni.so => libs/x86_64/libhello-jni.so         [arm64-v8a] Install       : libhello-jni.so => libs/x86_64/libhello-jni.so         [armeabi-v7a] Install       : libhello-jni.so => libs/armeabi-v7a/libhello-jni.so         [x86] Install       : libhello-jni.so => libs/armeabi-libhello-jni.so         [x86] Install       : libhello-jni.so => libs/armeabi-libhello-jni.so         [x86] Install       : libhello-jni.so => libs/armeabi-libhello-jni.so         [nips] Install       : libhello-jni.so => libs/x86/libhello-jni.so         [nips] Install       : libhello-jni.so => libs/mips/libhello-jni.so         [mips] Install       : libhello-jni.so => libs/mips/libhello-jni.so |       |
| C:\android\android-ndk-r10d\samples\hello-jni>                                                                                                    | -     |

| 0                                                                                   |                                                                            |  | <u>_ 🗆 ×</u> |
|-------------------------------------------------------------------------------------|----------------------------------------------------------------------------|--|--------------|
| Import Projects<br>Select a directory to search for existing A                      | Android projects                                                           |  | 0            |
| Root Directory: C:\opencv\OpenCV-2.4 Projects:                                      | . 10-android-sdk                                                           |  | Browse       |
| Project to Import                                                                   | New Project Name                                                           |  | Select All   |
| samples\camera-calibration                                                          | OpenCV Sample - camera-calibration<br>OpenCV Sample - color-blob-detection |  | Deselect All |
| <ul> <li>samples\face-detection</li> <li>samples\image-manipulations</li> </ul>     | OpenCV Sample - face-detection<br>OpenCV Sample - image-manipulations      |  | Refresh      |
| samples native-activity                                                             | OpenCV Sample - native-activity                                            |  |              |
| samples\tutorial-1-camerapreview                                                    | OpenCV Tutorial 1 - Camera Preview                                         |  |              |
| samples\tutorial-2-mixedprocessing                                                  | OpenCV Tutorial 2 - Mixed Processing                                       |  |              |
| samples\tutorial-3-cameracontrol                                                    | OpenCV Tutorial 3 - Camera Control                                         |  |              |
| ✓ sdk\java                                                                          | OpenCV Library - 2.4.10                                                    |  |              |
| Copy projects into workspace Working sets Add project to working sets Working sets: |                                                                            |  | iglect       |
| ?                                                                                   | < <u>B</u> ack <u>N</u> ext > <u>F</u> inish                               |  | Cancel       |

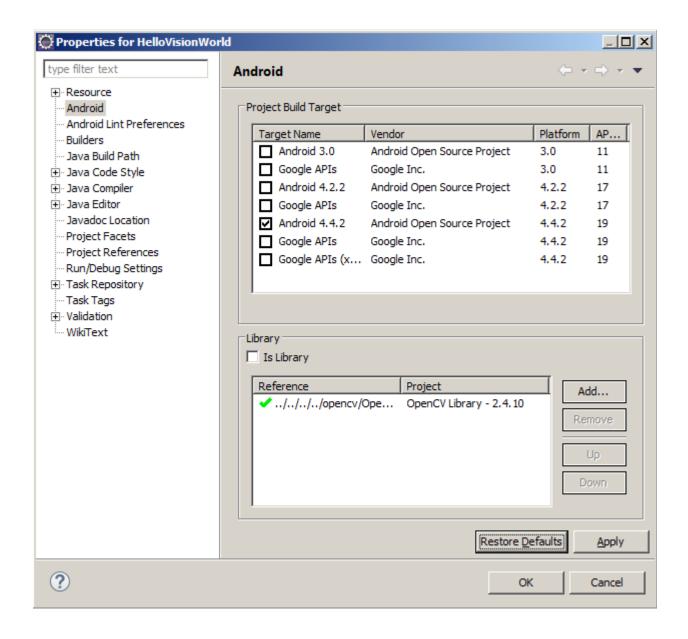

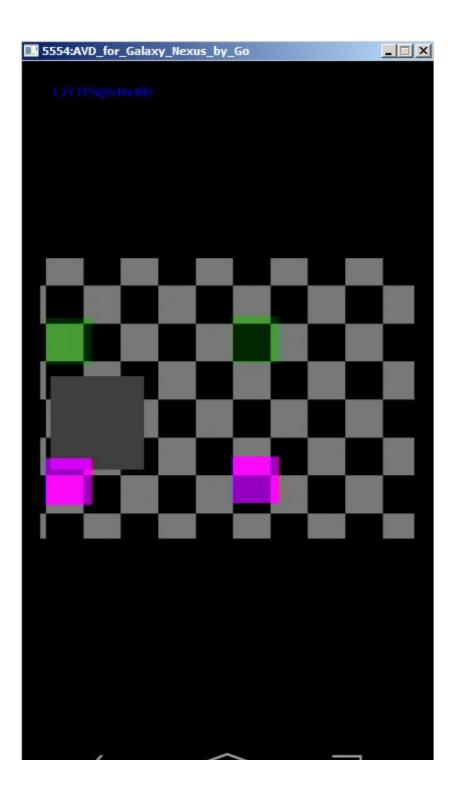

### Chapter 2: App 1 - Building Your Own Darkroom

 $2^{8}$ 

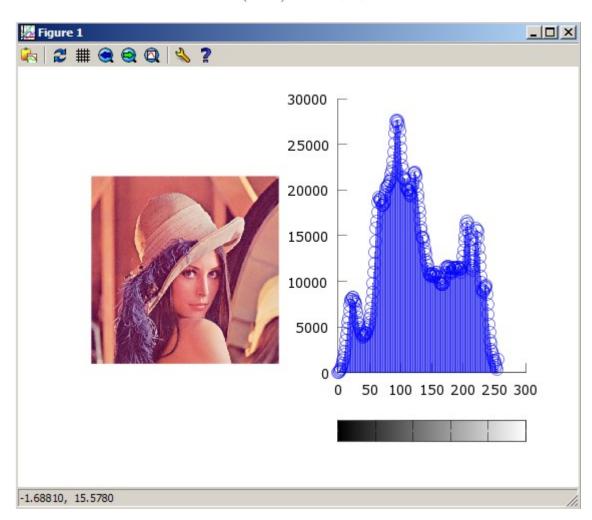

 $8 \times 3(RGB) = 24 megabyte$ 

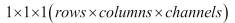

 $1 \times 1 \times number of bins$ 

 $2 \times 1 \times 1$ 

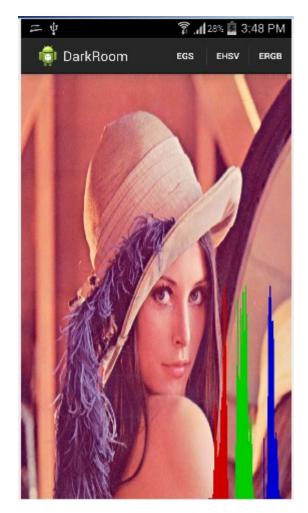

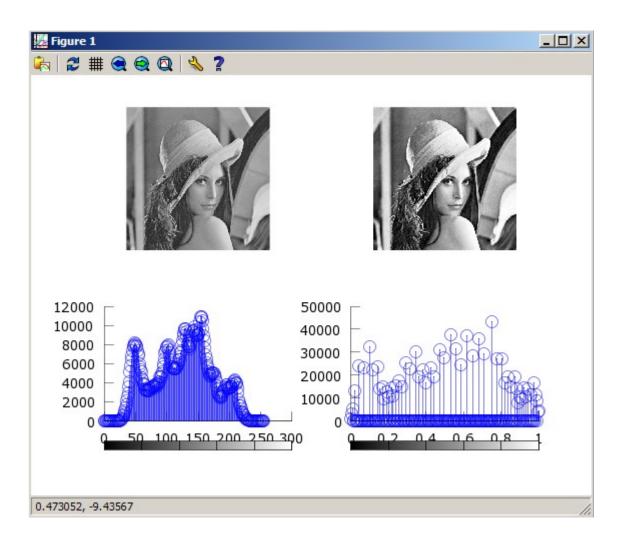

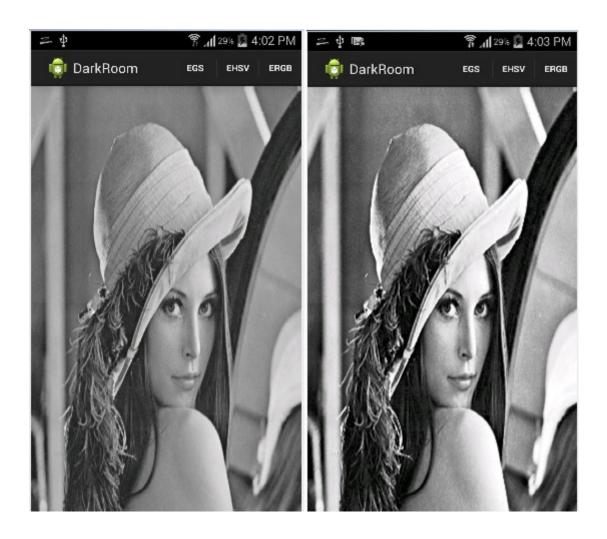

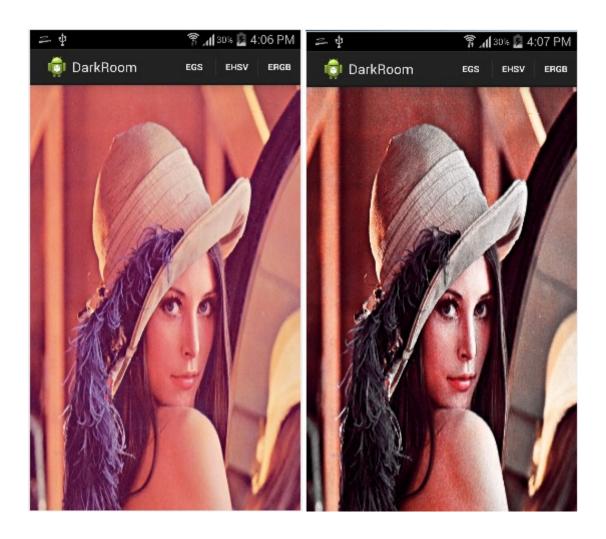

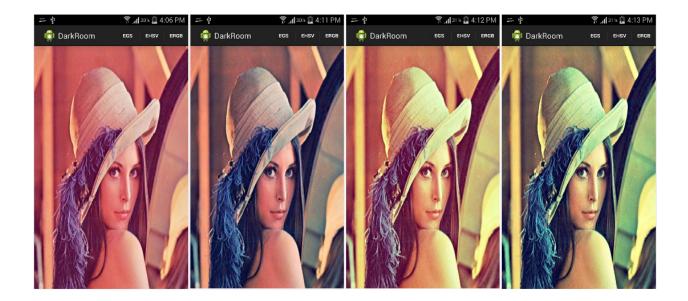

Chapter 3: App 2 - Software Scanner

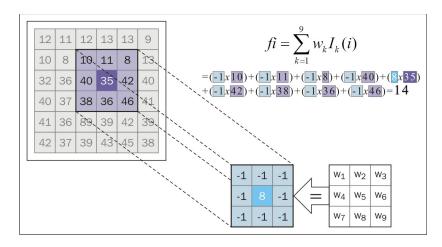

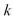

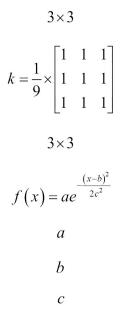

a = 1, b = 0, c = 1

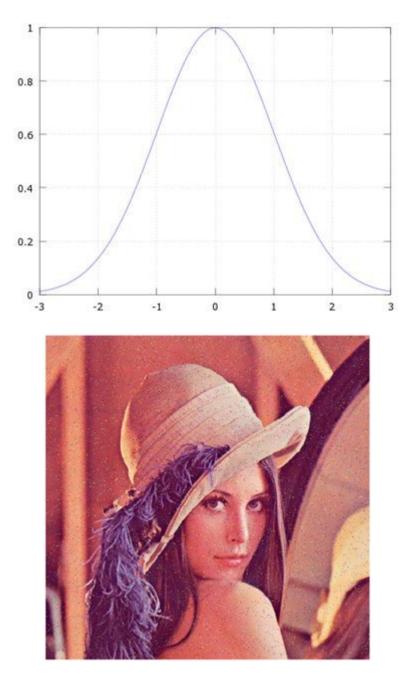

 $7 \times 7$ 

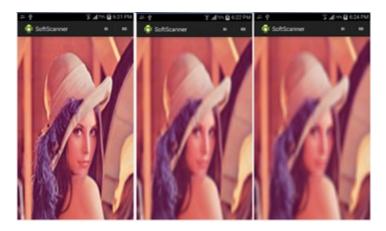

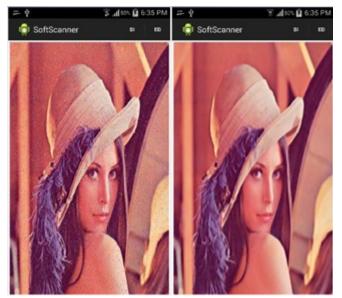

 $n \times n$ 

- 1, 2, ..., *n*
- 1, 2, ..., *n*

#### 1.1,1.2,..., and so on

$$\frac{\partial I}{\partial x} = I(x+1, y) - I(x-1, y)$$

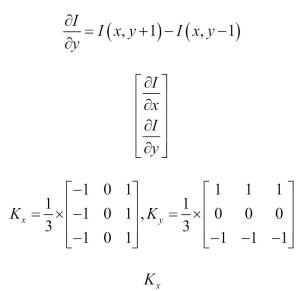

 $K_y$ 

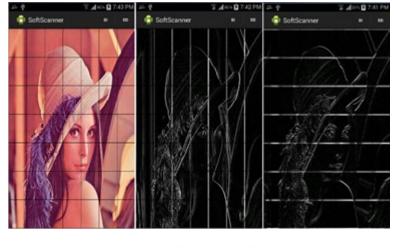

$$K_x = \begin{bmatrix} -1 & 0 & 1 \\ -2 & 0 & 2 \\ -1 & 0 & 1 \end{bmatrix}$$

$$K_{y} = \begin{bmatrix} -1 & -2 & -1 \\ 0 & 0 & 0 \\ 1 & 2 & 1 \end{bmatrix}$$
$$K_{x}$$
$$K_{y}$$
$$7 \times 7$$
ivative = -255 - 0 = -2

derivative = -255 - 0 = -255

gradient magnitude =  $\sqrt{f_x^2 + f_y^2}$ 

 $f_x$  and  $f_y$ 

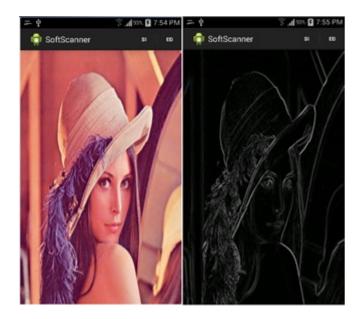

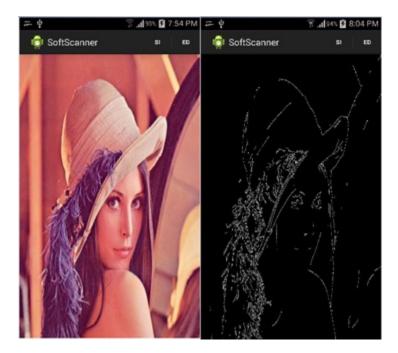

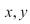

xy = ax + b(a)b = (-x)a + y

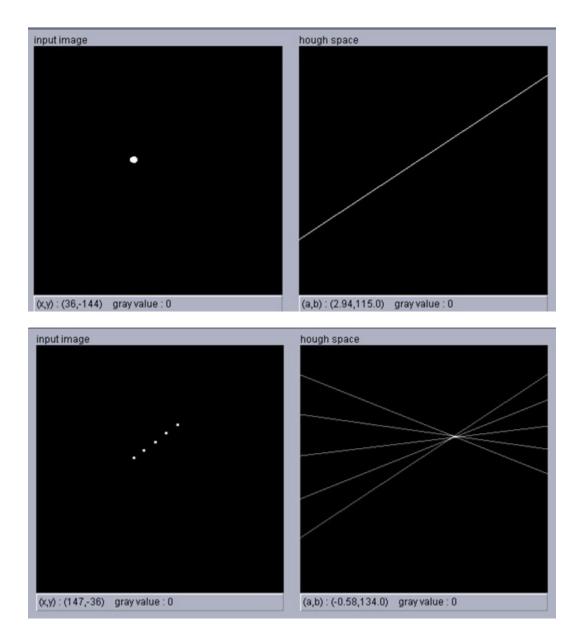

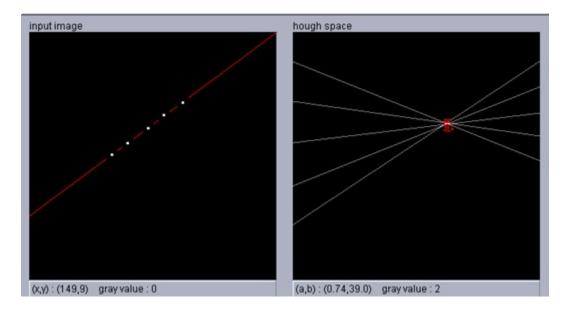

 $r = x\cos\theta + y\sin\theta$ 

r(rho) $\theta$ r $\theta$ 

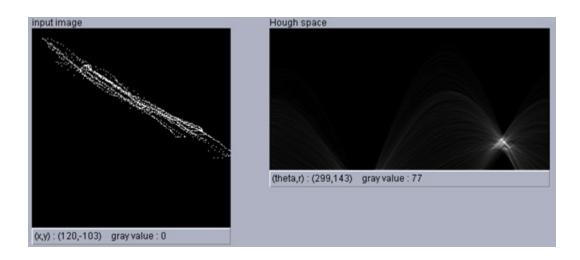

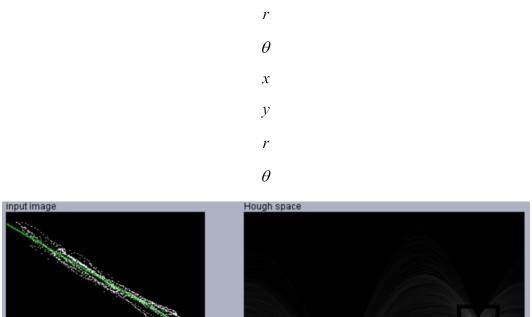

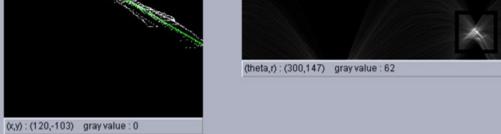

$$\left(x_{\textit{start}}, y_{\textit{start}}, x_{\textit{end}}, y_{\textit{end}}
ight)$$

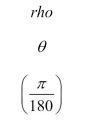

 $(x_{start}, y_{start}, x_{end}, y_{end})$ 

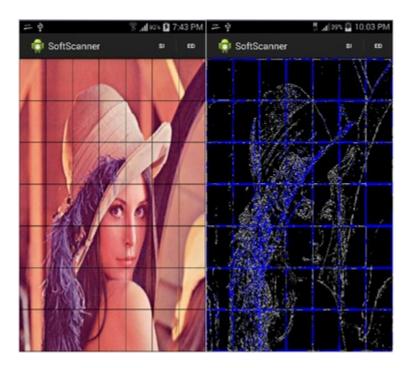

*x*, *y* 

$$r^{2} = (x-a)^{2} + (y-b)^{2}$$

r, a, and b

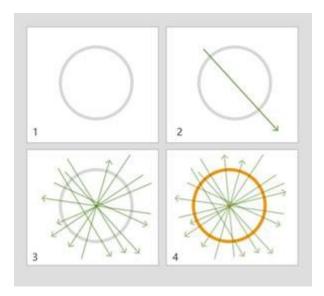

(x, y, radius)

## Chapter 4: App 2 - Applying Perspective Correction

$$t_{x}$$

$$t_{y}$$

$$p' = p + t$$

$$p' = Rp + t$$

$$R = \begin{bmatrix} \cos \theta & -\sin \theta \\ \sin \theta & \cos \theta \end{bmatrix}$$

$$\theta$$

$$s$$

$$p' = sRp + t$$

$$p' = Ap^{-}$$

$$p^{-} = [x, y, 1],$$

$$\begin{bmatrix} a & b & c \\ d & e & f \end{bmatrix}$$

$$y$$

$$translation$$

$$Euclidean$$

x

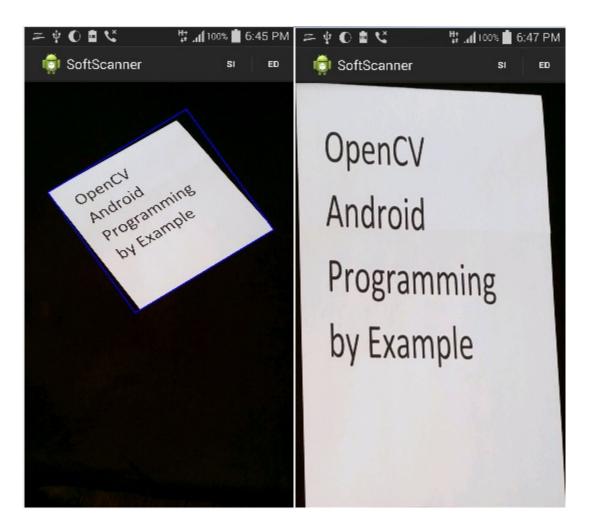

 $L_1$  $(X_1, Y_1), (X_2, Y_2)$ 

 $L_2$ 

 $(X_3, Y_3)$  and  $(X_4, Y_4)$ 

$$IP_{x} = \left(\frac{(x_{1}y_{2} - y_{1}x_{2})(x_{2} - x_{4}) - (x_{1} - x_{2})(x_{2}y_{4} - y_{2}x_{4})}{(x_{1} - x_{2})(y_{2} - y_{4}) - (y_{1} - y_{2})(x_{2} - x_{4})}\right)$$

$$IP_{y} = \left(\frac{(x_{1}y_{2} - y_{1}x_{2})(y_{8} - y_{4}) - (y_{1} - y_{2})(x_{8}y_{4} - y_{8}x_{4})}{(x_{1} - x_{2})(y_{8} - y_{4}) - (y_{1} - y_{2})(x_{8} - x_{4})}\right)$$

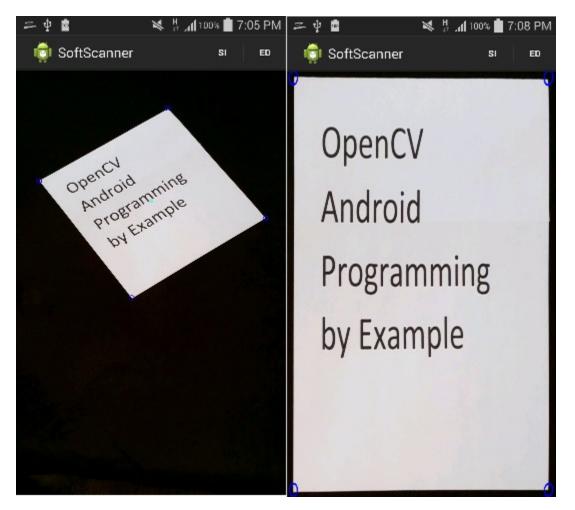

# Chapter 5: App 3 - Panoramic Viewer

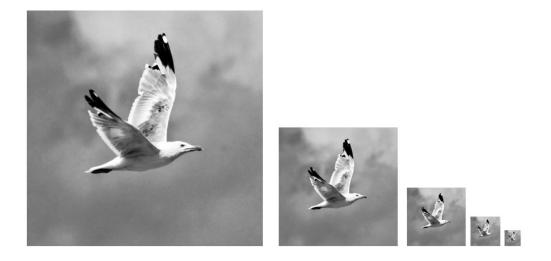

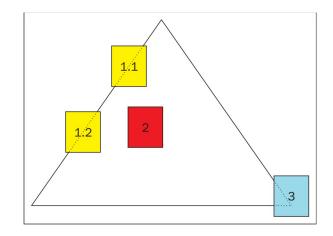

| Convert to C or C++                                                                                                    |                                                                          |
|----------------------------------------------------------------------------------------------------|--------------------------------------------------------------------------|
| C Project                                                                                                    | C++ Project                                                              |
| Project options           Specify project type           Project type:           Executable           Shared Library           Static Library           Makefile project | Toolchains:<br>Other Toolchain<br>Android GCC<br>Cross GCC<br>Cygwin GCC |
| Show project types and toolch                                                                                                    | ains only if they are supported on the platform                          |
|                                                                                                    |                                                                          |
| ?                                                                                                    | < Back Mext > Finish Cancel                                              |

| Enable parallel build     O Use optimal jobs (4)     Use parallel jobs:     4     O Use unlimited jobs | 1                                                                                                    |
|----------------------------------------------------------------------------------------------------|----------------------------------------------------------------------------------------------------|
| Make build target:                                                                                     |                                                                                                    |
|                                                                                                    | Variables                                                                                                    |
| ,<br>Id preference                                                                                     |                                                                                                    |
|                                                                                                    | Variables                                                                                                    |
| dean                                                                                                   | Variables                                                                                                    |
|                                                                                                    |                                                                                                    |
|                                                                                                    |                                                                                                    |
|                                                                                                    | Use optimal jobs (4)     Use parallel jobs: 4     Use unlimited jobs  Make build target:  ild)  ild preference |

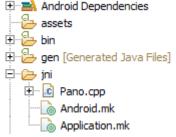

| 🙊 Project Structure                                                                                        |                                                                                                    | × |
|----------------------------------------------------------------------------------------------------|----------------------------------------------------------------------------------------------------|---|
| + -                                                                                                    | SDK Location                                                                                                    |   |
| SDK Location<br>Project<br>- Developer Services<br>Ads<br>Analytics<br>Authentication<br>Notifications<br> | Android SDK location:         The directory where the Android SDK is located. This location will be used for new projects, and for existing projects that do not have a local.properties file with a sdk.dir property.         C:\Users\\enovo\AppData\Local\Android\sdk          JDK location:          The directory where the Java Development Kit (JDK) is located.          C:\Program Files\Java\jdk1.7.0_79          Android NDK location:          The directory where the Android NDK is located. This location will be saved as ndk.dir property in the local.properties file. |   |
|                                                                                                    | C:\android\android-ndk-r10e                                                                                                    |   |
|                                                                                                    |                                                                                                    |   |

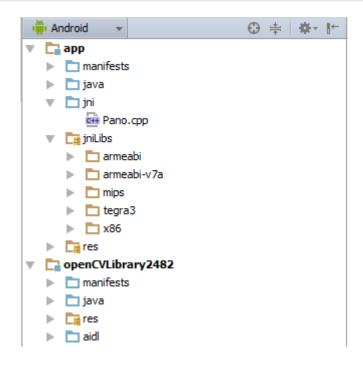

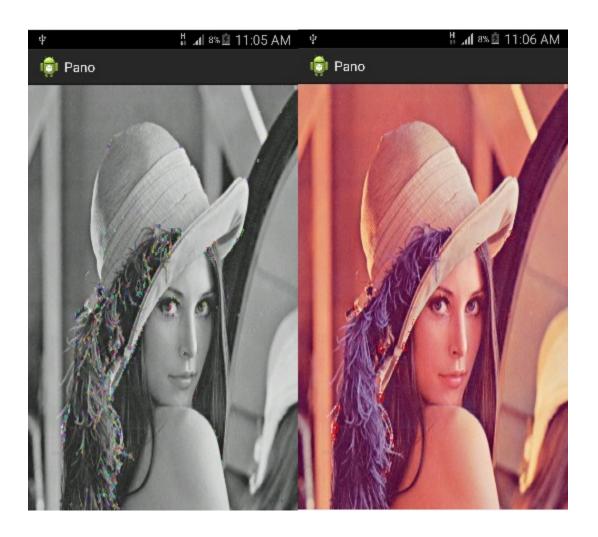

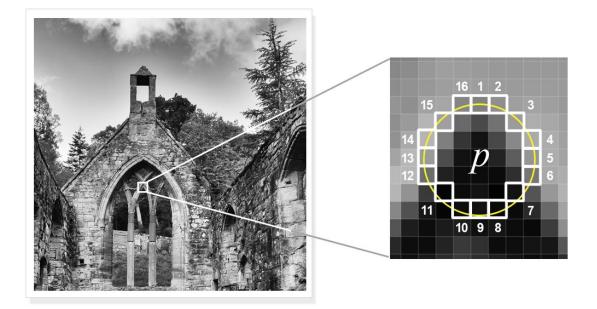

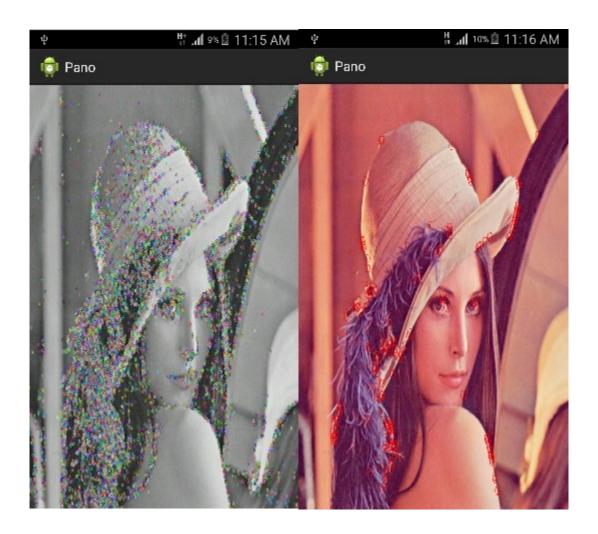

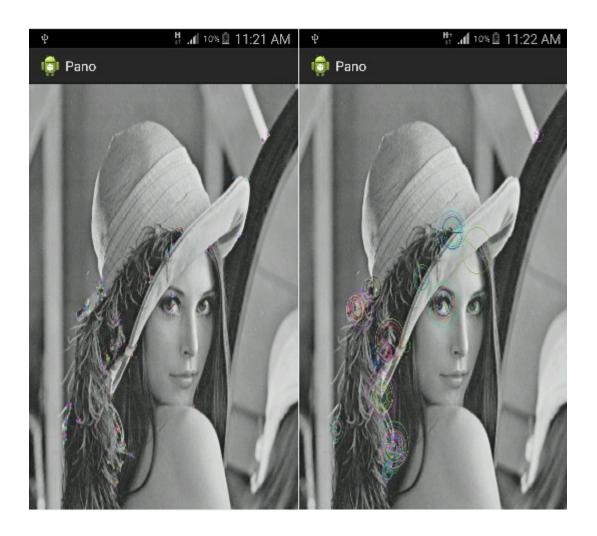

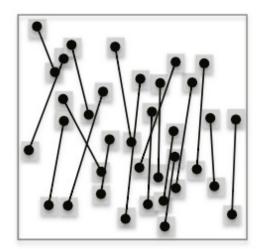

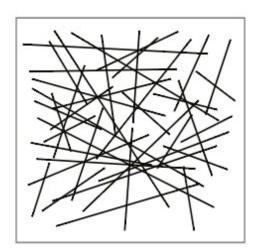

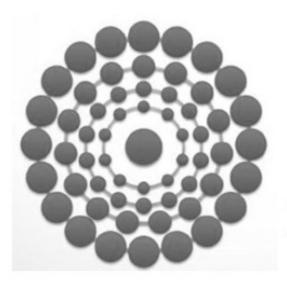

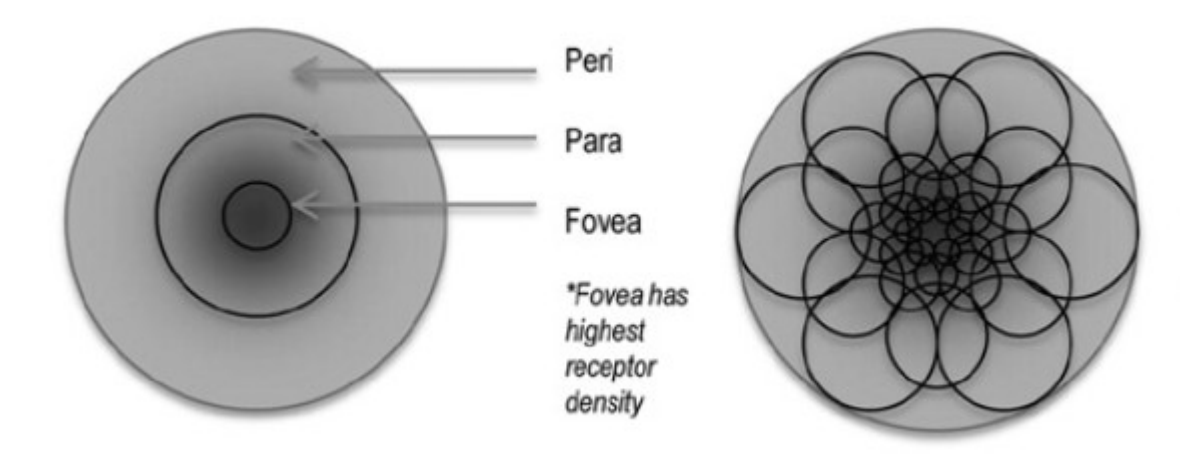

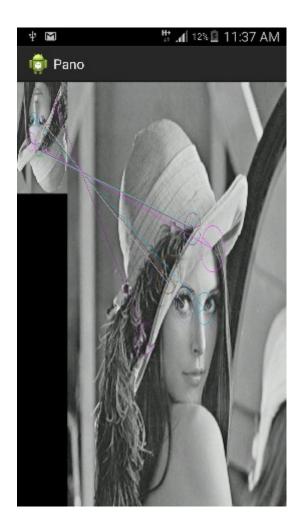

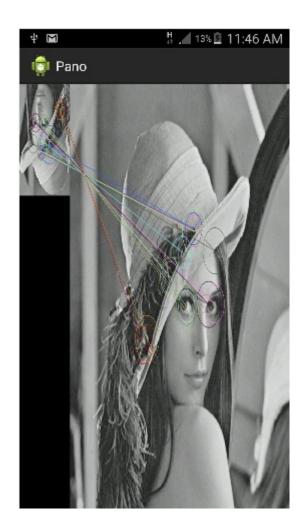

## **Chapter 6: App 4 - Automatic Selfie**

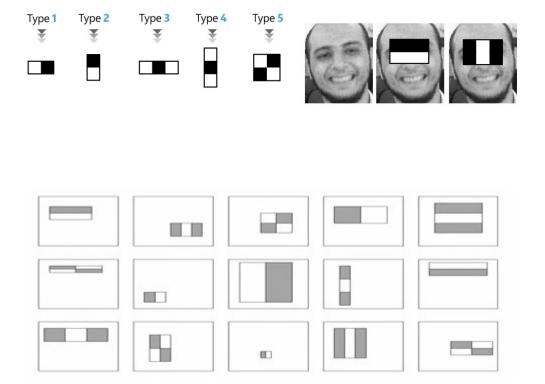

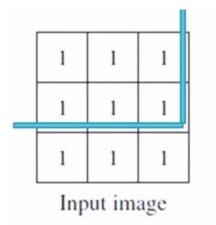

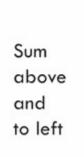

| 2 | 3           |
|---|-------------|
| 4 | 6           |
| 6 | 9           |
|   | 2<br>4<br>6 |

Integral image

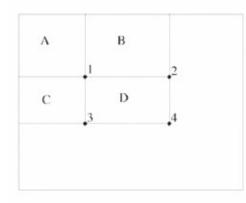

Sum of all pixels in D = 1+4-(2+3) = A+(A+B+C+D)-(A+C+A+B) = D

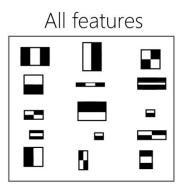

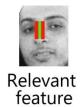

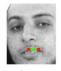

Irrelevant feature

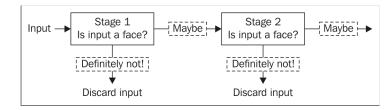

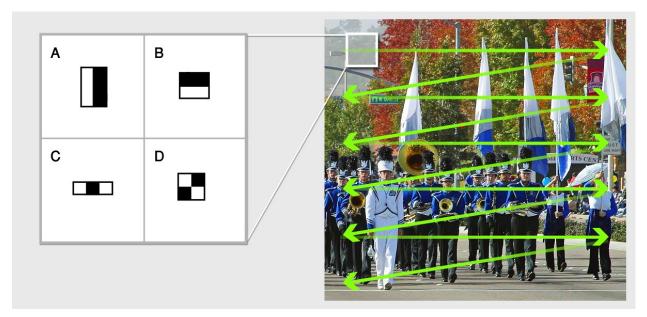

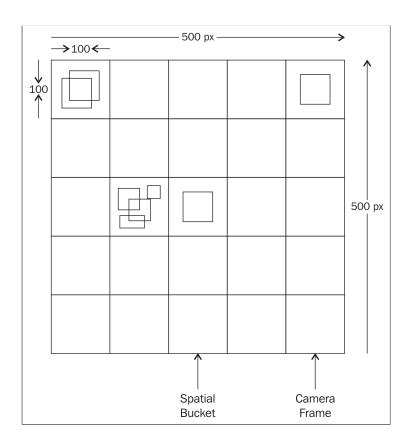